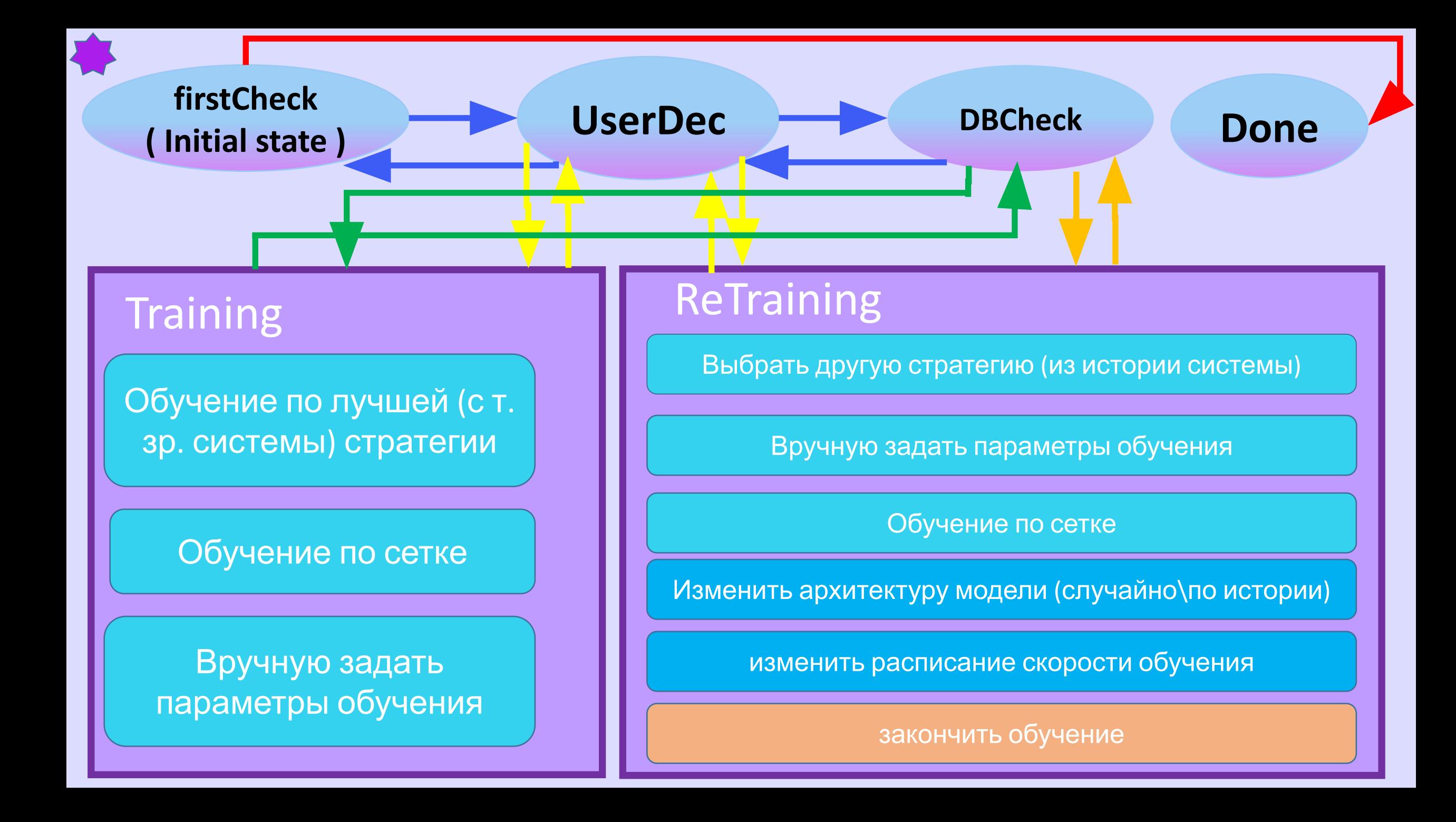

#### Главный экран - Меню постановки задачи (входные данные

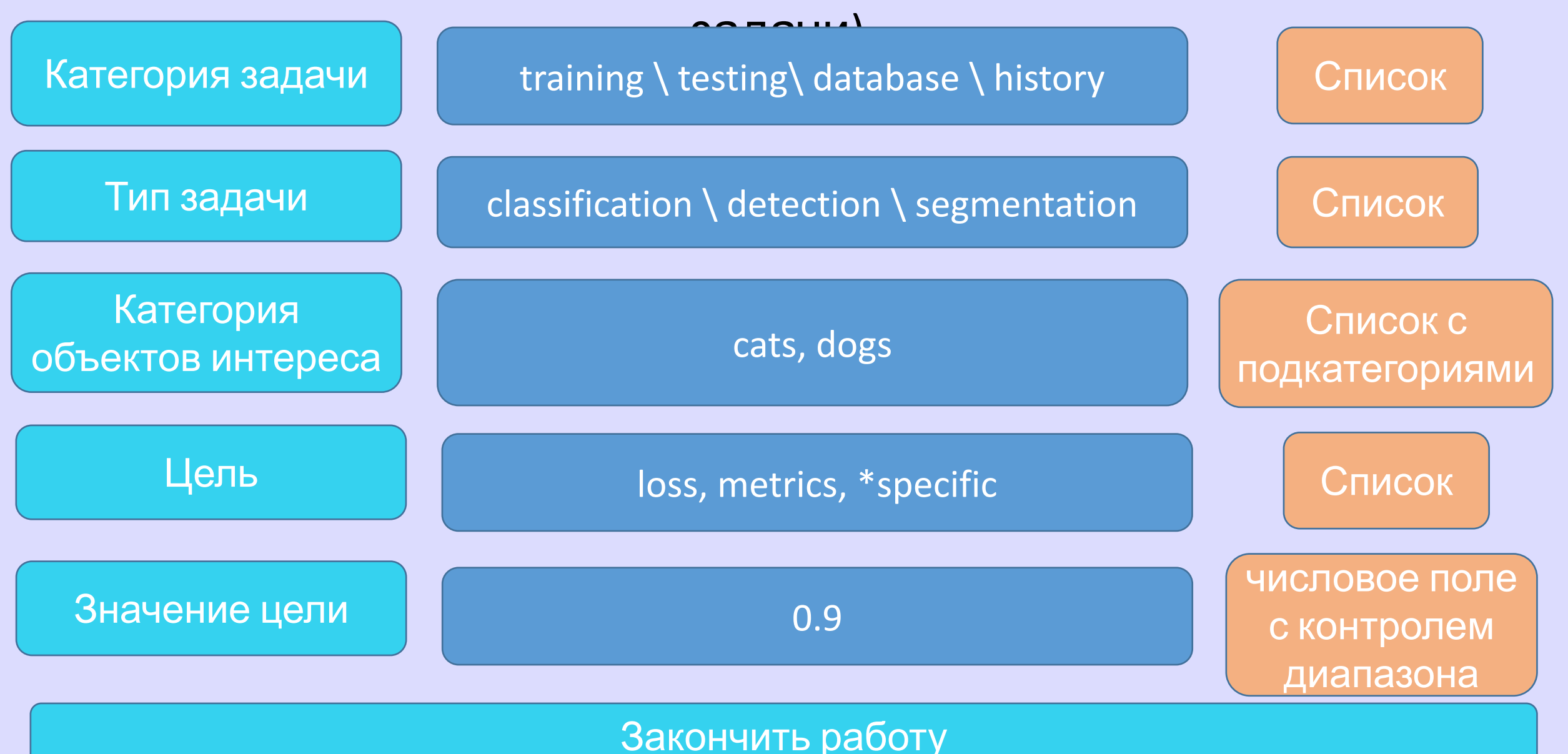

## Взаимодействие с пользователем (User Decision)

Если найдены модели с подходящими требованиями:

Сообщение пользователю о том, что подходящие модели найдены

Список подходящих моделей, + можно посмотреть их характеристики (архитектуру, процесс обучения, результаты тестирования)

Сообщение пользователю: хотите обучить новую модель или закончить работу (вернуться на главный экран)

Да = обучить модель, Нет = вернуться на главный экран

# Меню выбора подхода к обучению

Если НЕ найдены модели с подход ЦИМ требованиями или пользователь решил обучить новую модель:

Вручную задать параметры обучения

Обучить одну модель с т.зр. лучшей стратегии по сохраненной в системе истории обучения моделей

Обучение по сетке

## Вывод сообщений, описывающих текущее состояние обучения модели

Пользователю показывается процесс обучения в соответствии с выбранной концепцией обучения (примерно так, как это делается в логе эксперимента сейчас)

Прекрать обучение

#### Блок обучения нейронной сети = Training, Обучение по

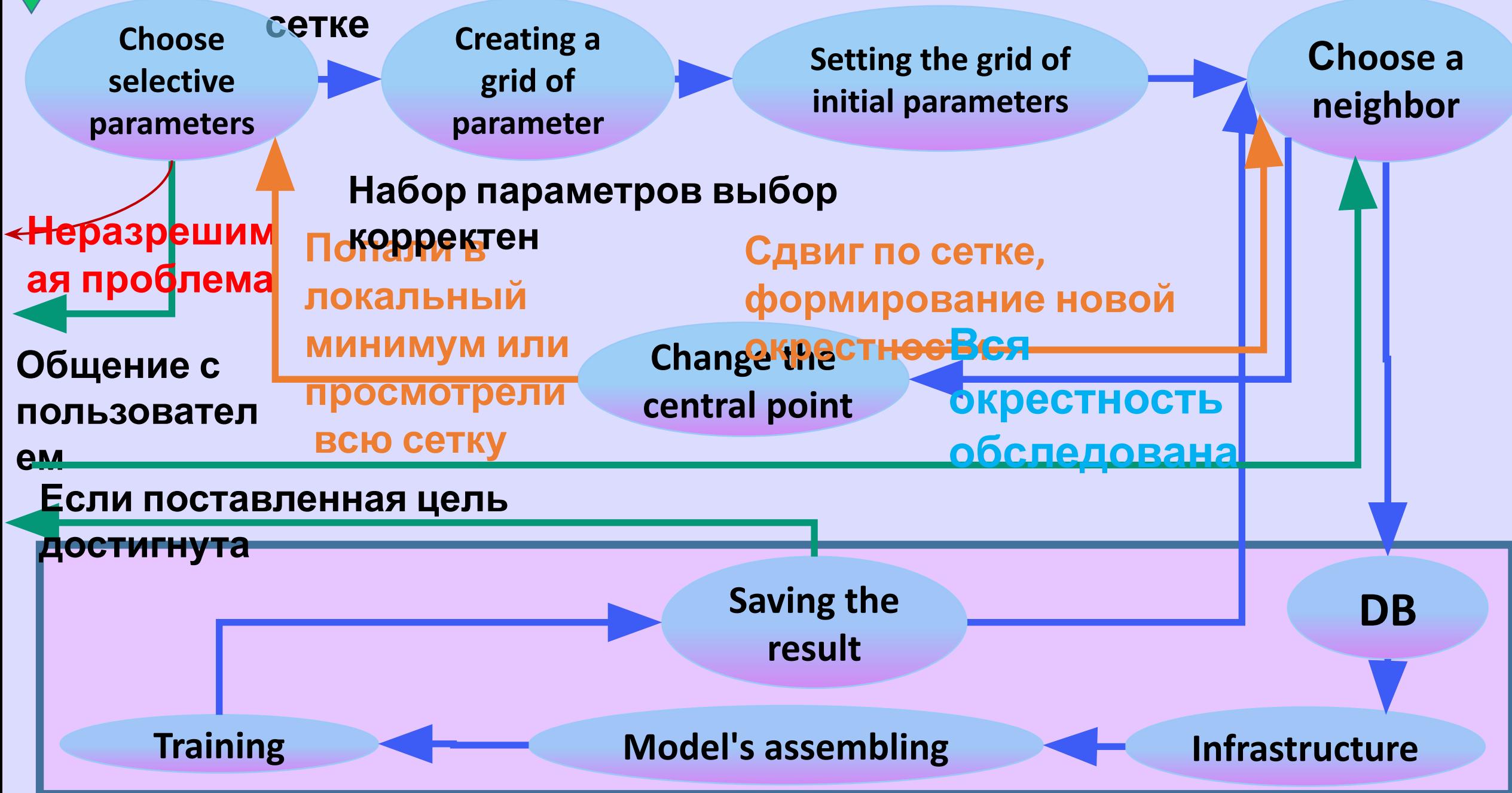

### **Обучение по стратегии, соответствующей некоторому проведенному в системе экперименту**

**Выбор стратегии обучения**

**Создание обучающе и тестовой базы**

**Создание инфраструктуры для обучения модели**

**Создание генераторов изображений**

**Сборка модели**

**Обучение и тестирование модели**

## **Пользователь вручную вводит все параметры обучения**

Пользователю выводится список со всеми параметрами процесса обучения нейронной сети (архитектура модели, параметры базы данных, параметры обучения) - списки с вариантами выбора и числовые поля с контролем диапазона

Прекрать обучение

### **ReTraining**

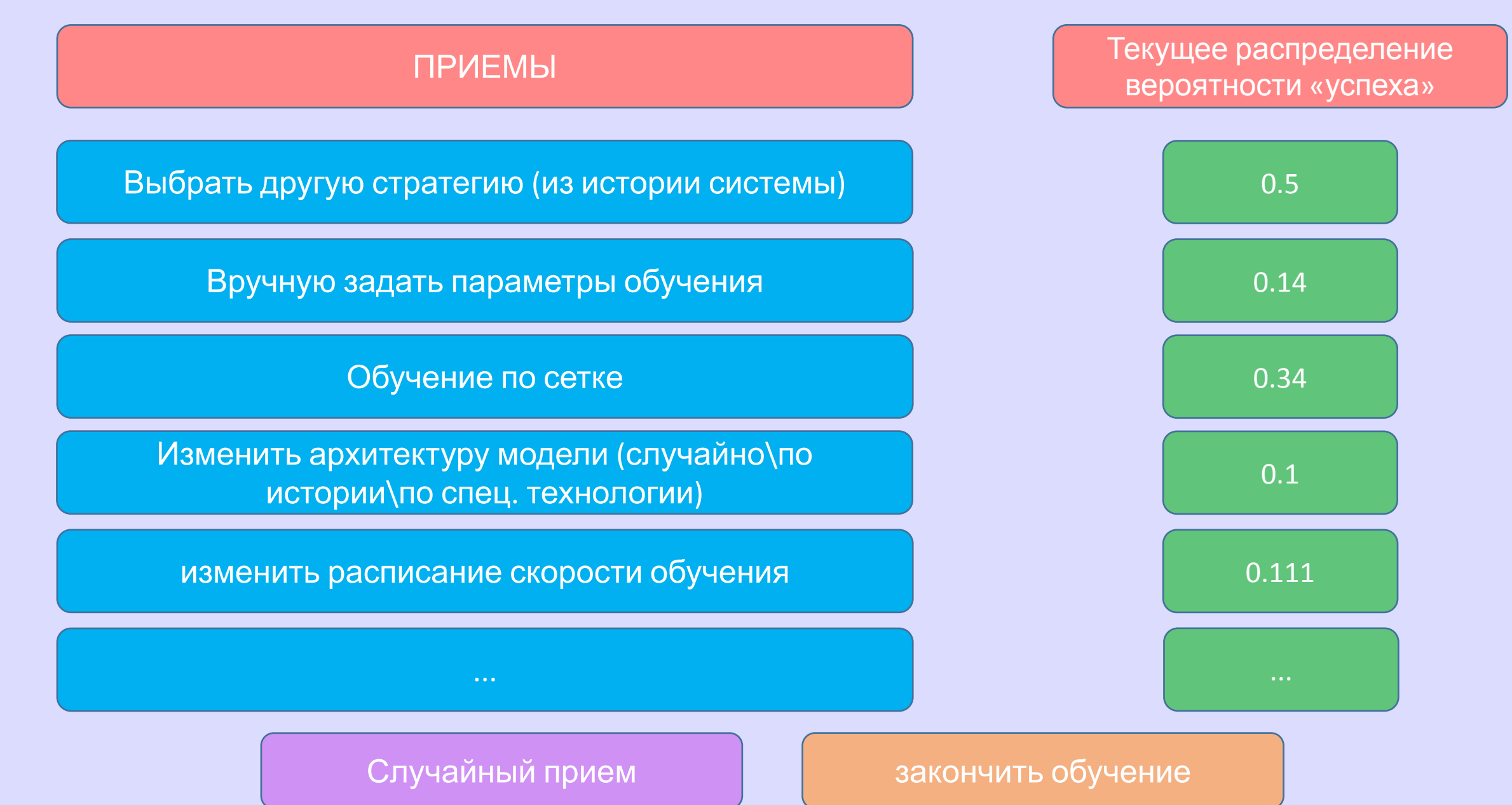

## **ReTraining. Приемы**

- 1. Выбрать другую стратегию (из истории) обучения (список проведенных экспериментов, соответствующих текущей задаче)
- 2. Изменение архитектуры модели (список)
- Выбор функции потерь (список)  $\mathfrak{Z}$ .
- Выбор оптимизатора (список) 4.
- Расписание изменения скорости обучения. Опции: наличие разогрева, период разогрева, максимальное  $5.$ и минимальное значения, другие опции (могут добавится в зависимости от оптимизатора)
- Выбор критерия остановки:  $6.$ 
	- количество эпох a)
	- $\mathsf{b}$ перестало меняться качество на проверочном множестве
	- скорость обучения стала слишком маленькой  $\mathbf{c})$
- 7. Работа с «хождением по сетке»: Random Search. Grid Search, Gradient Search.
- Что меняется по сетке = выбор гиперпараметров и диапазон изменения 8.
- Изменение параметров аугментации: перечисление возможных опций (списки и числовые поля с 9. контролем диапазона). Яркость, сдвиги, повороты и т.д.
- 10. Операции с Базами Данных. Изменить базу, на которой обучается нейронная сеть. Из предложенных системой баз данных (какая именно БД и сколько в ней изображений) пользователь выбирает какие (мультигалочки) БД будут использоваться и в какой доле (числовые поля с соблюдением суммарной единицы)
- 11. Вручную ввести все гиперпараметры обучения